# **Application: gvSIG desktop - gvSIG bugs #1254**

## **Missing icons in unsaved data dialog when closing project**

10/10/2012 02:08 PM - Juan Lucas Domínguez

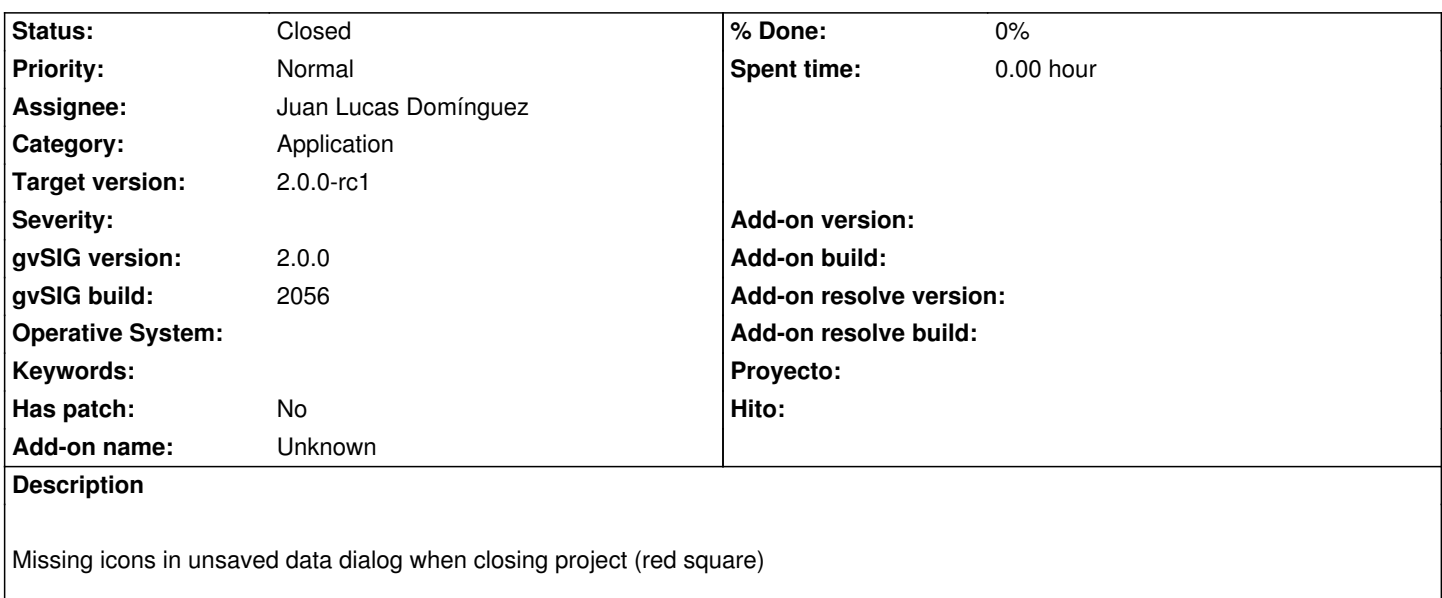

#### **History**

### **#1 - 10/10/2012 02:24 PM - Juan Lucas Domínguez**

*- Status changed from New to Fixed*

#### gvsig-desktop:r39051

Added missing icon and fixed icon names.

Test on BN 2057 or higher:

- create a view, add a SHP file, start editing mode, and create a new geometry (do not stop editing mode)

- add some DBF table to the project, start editing mode in table and change some attribute (do not stop editing mode)

- click on the button "Open project" and gvSIg will ask what to do with current unsaved data

In that dialog, you must see three different icons: one for layer, one for table and one for the project

#### **#2 - 11/09/2012 10:08 AM - Abenchara Socorro**

*- Status changed from Fixed to Closed*